## Настройка параметров подключения к API МДЛП

!!!!Обратите внимание: антивирус Касперского может блокировать получение накладных из МДЛП.

1. Зайдите в личный кабинет МДЛП.

Продуктивный контур [https://mdlp.crpt.ru/index.html#/auth/signin.](https://mdlp.crpt.ru/index.html#/auth/signin?eyJlcnJvciI6MX0=)

2. Перейдите в пункт «Администрирование» – «Учетные системы». Запомните содержимое полей «Идентификатор клиента» и «Секретный код». Если учетной системы нет, то добавьте ее по кнопке «Добавить учетную систему». Введите название и нажмите «Зарегистрировать».

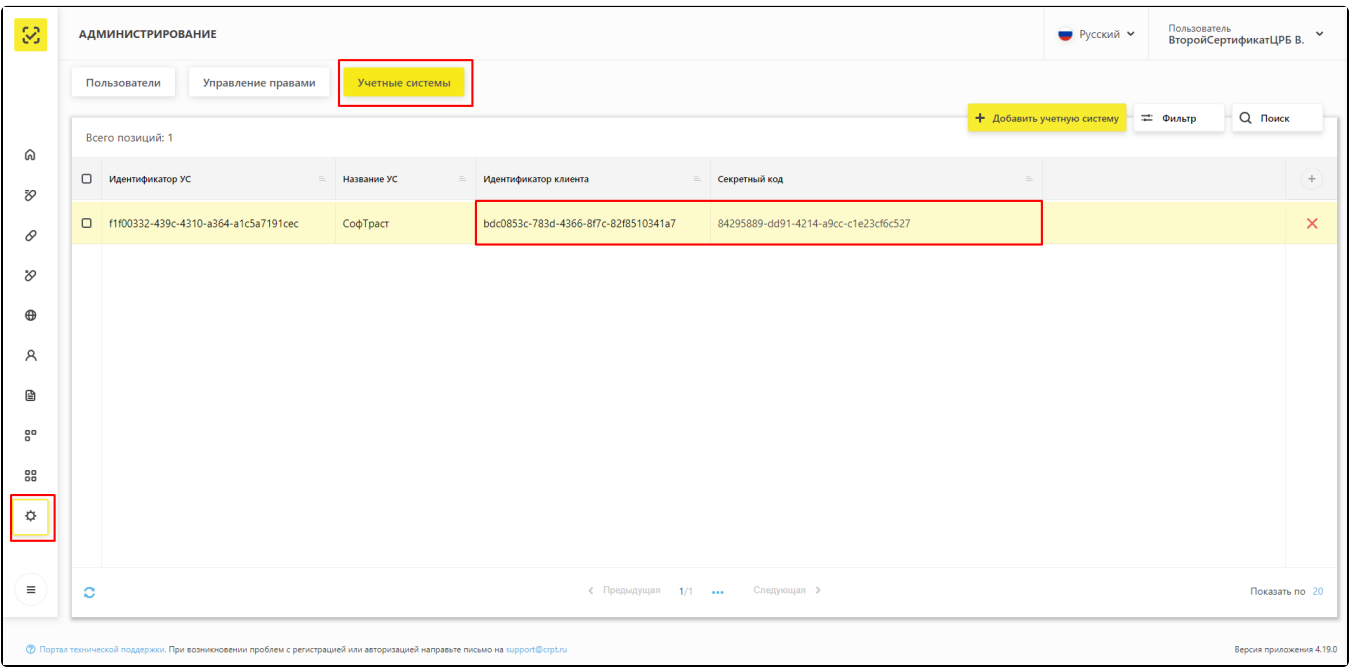

## Вкладка «Учетные системы»

3. Зайдите в администрирование «ТМ: Аптека». Выберите пункт «Настройки» и добавьте следующие настройки:

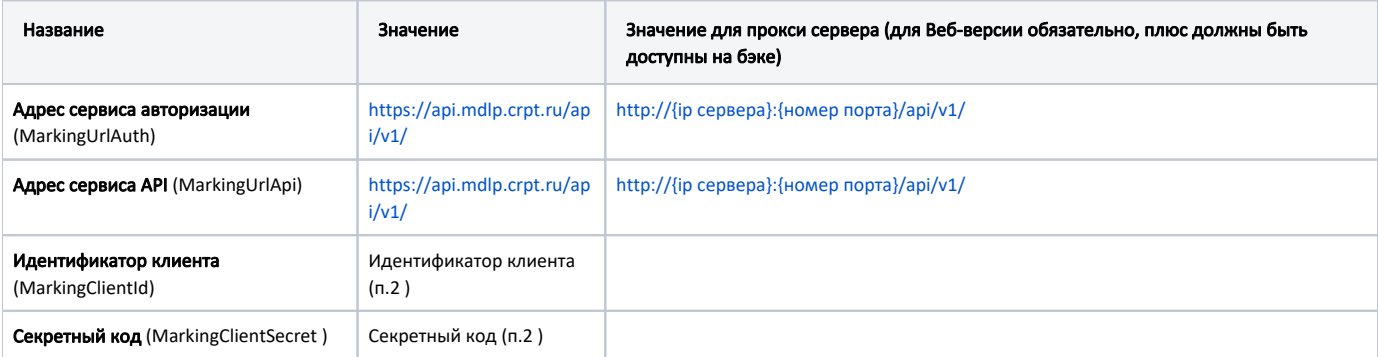

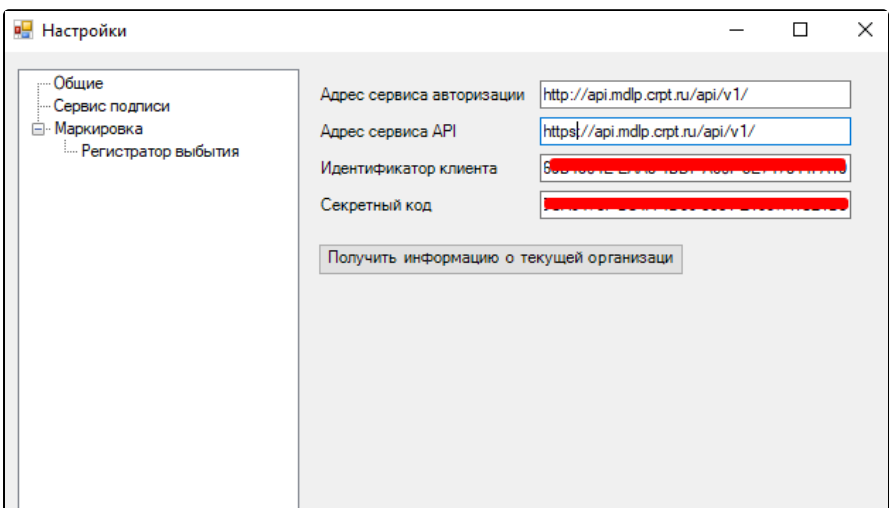

## Добавление настроек

4. Проверку настроек можно произвести нажав кнопку «Получить информацию о текущей организации».

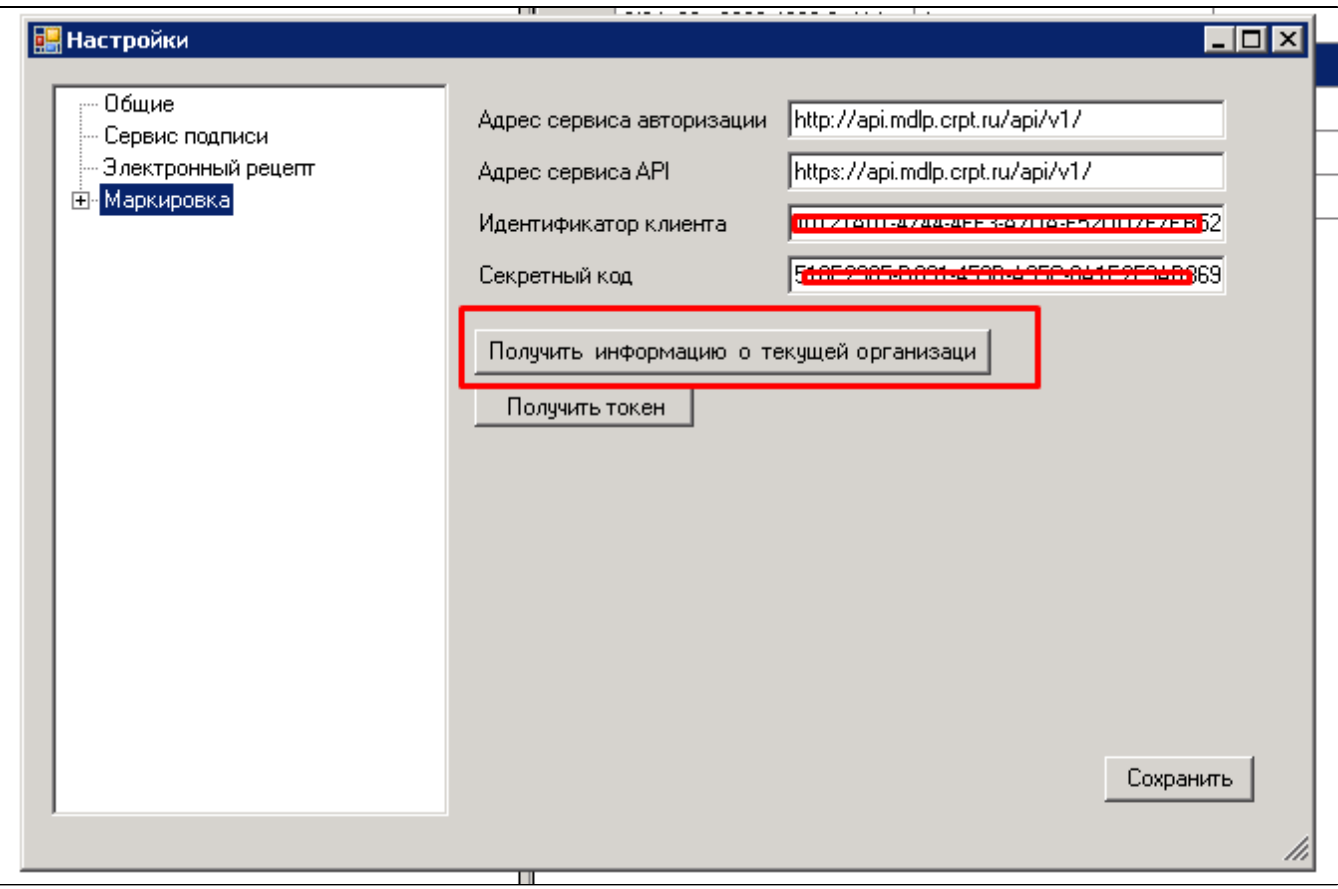

Кнопка «Получить информацию о текущей организации»

5. В случае если аптека работает с настройками Маркировки (Адрес сервиса API ) отличными от основных настроек, следует добавить пользовательскую настройку.

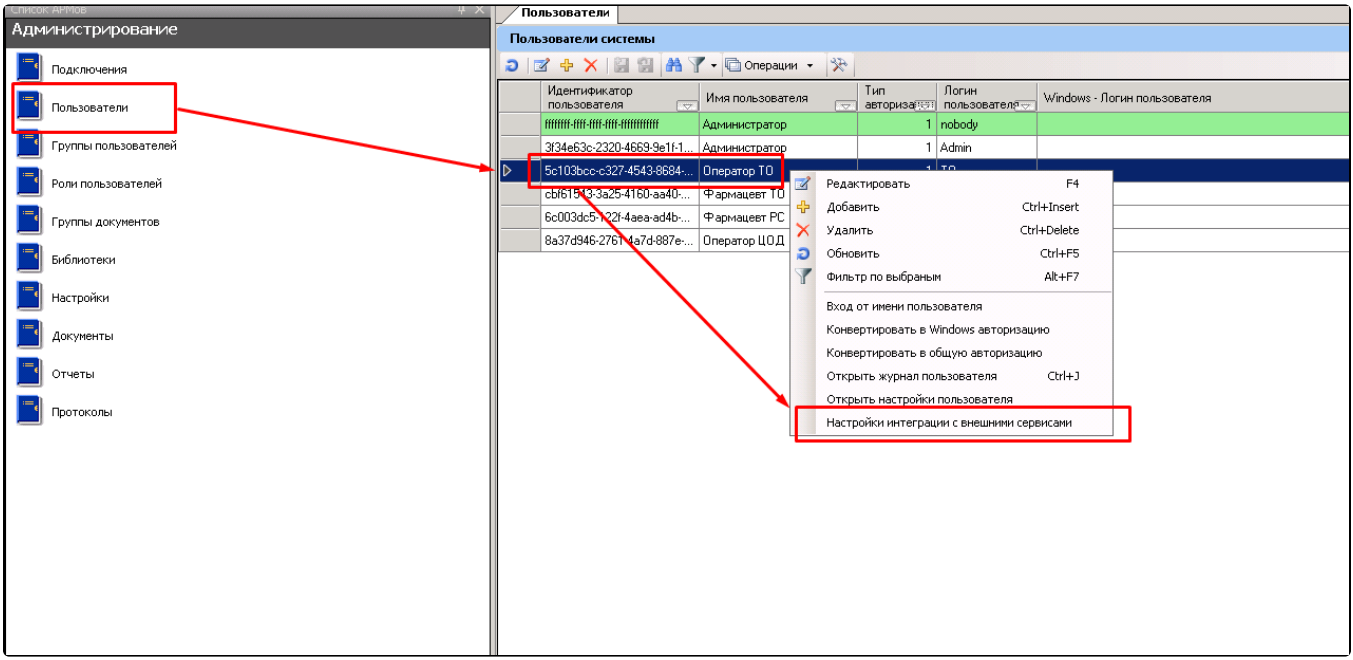

Добавление пользовательских настроек

6. На экране отобразится окно «Настройки» аналогичное окну основных настроек.

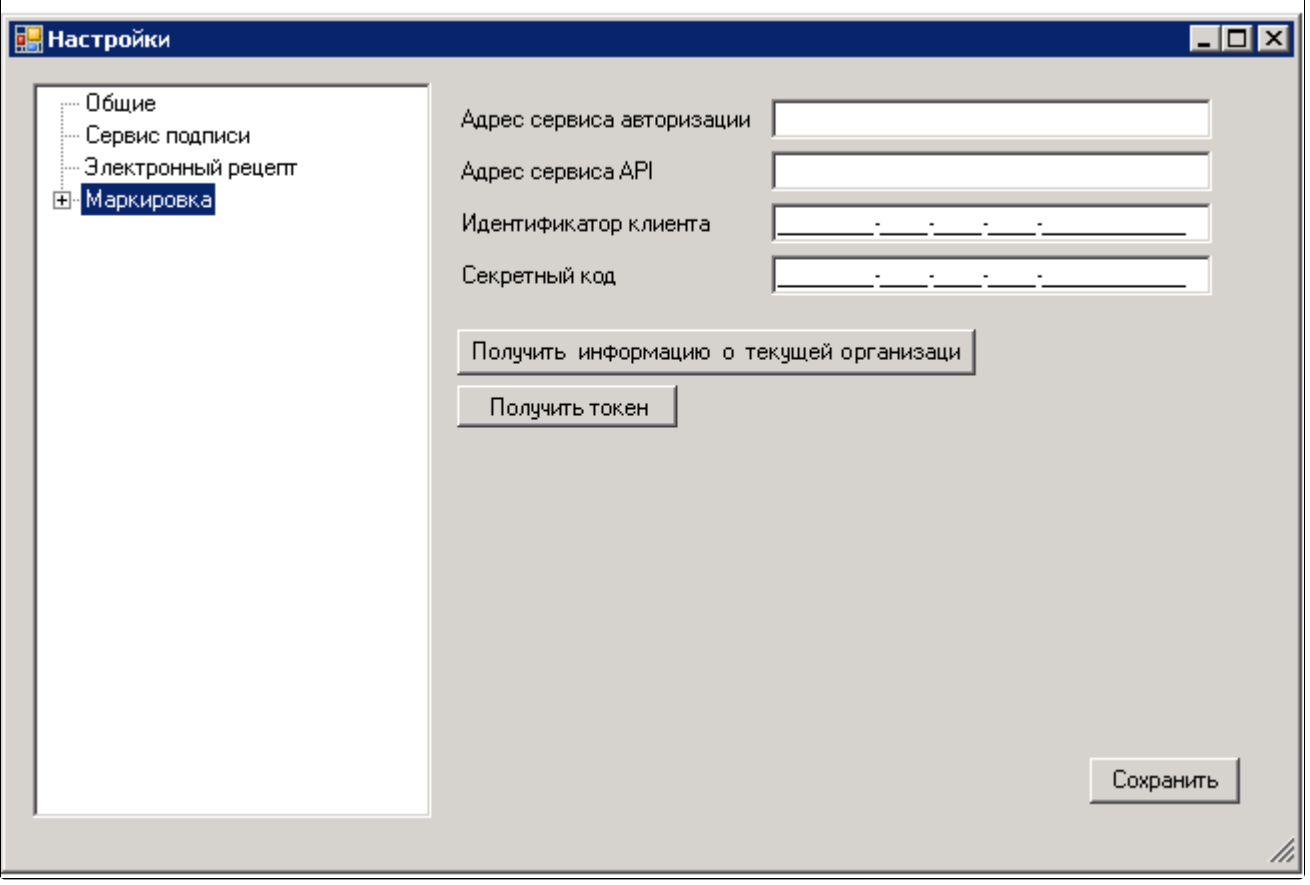

Окно «Настройки»

7. Далее настройки производятся аналогично пунктам 3 и 4.